## **myWSU: How to Update Emergency Contact Information**

Instructions for updating your Emergency Contact Information.

1. Log in to myWSU at [https://my.wsu.edu.](https://my.wsu.edu/)

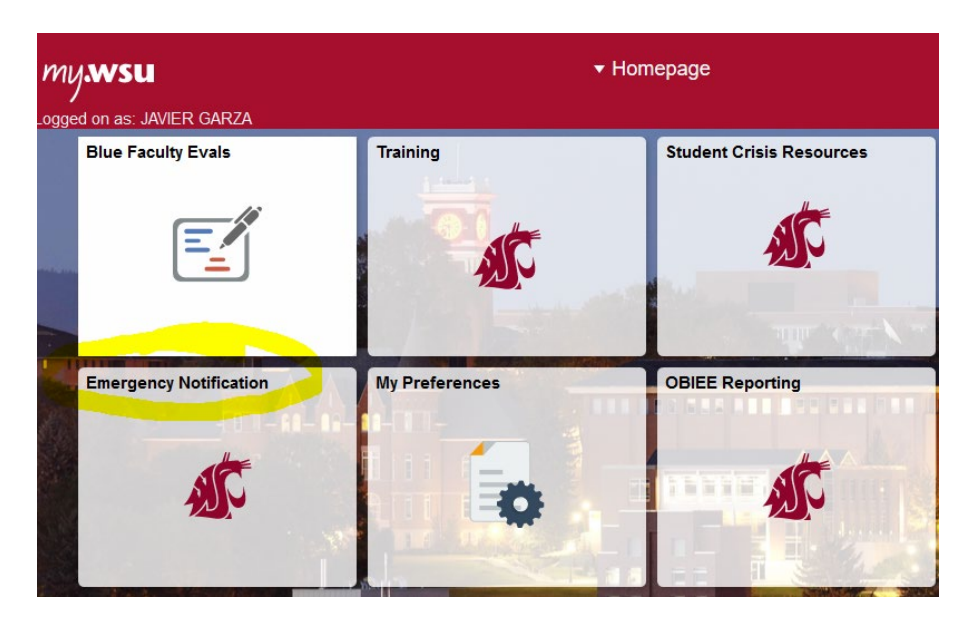

2. Choose **Emergency Notifications**.

3. Chose "Update Now!" link

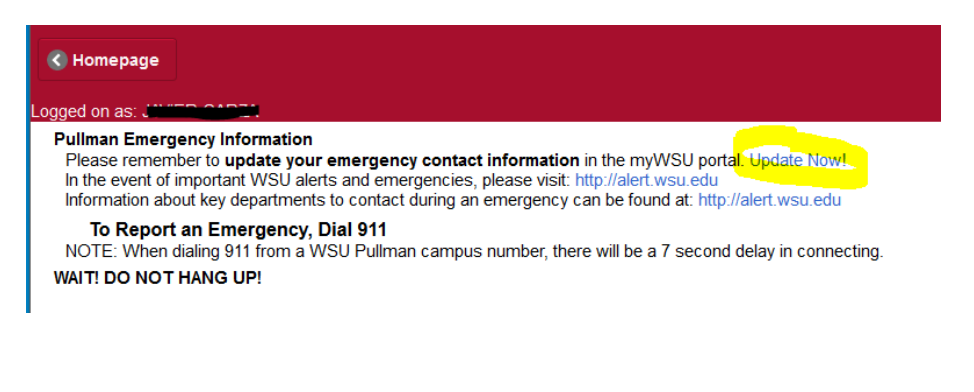

## **myWSU: How to Update Emergency Contact Information**

4. Enter your emergency contact information and be sure to hit **Submit** to save your changes. (See Below

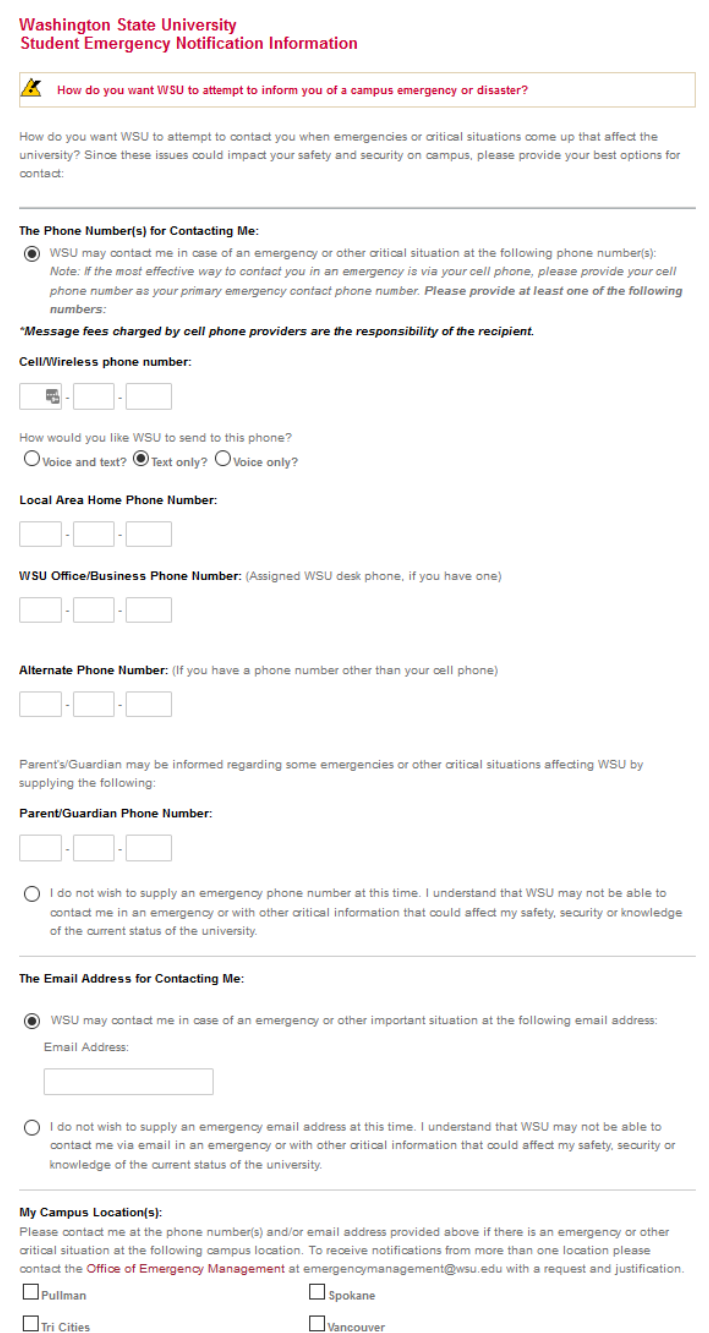

 $\square$  Extension Office & Research Ctr  $\square$  Everett

I am not at a WSU Campus (distance learning student, other off-campus location).

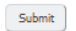